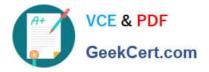

# LOOKER-BUSINESS-ANALYST<sup>Q&As</sup>

### Looker Business Analyst

# Pass Google LOOKER-BUSINESS-ANALYST Exam with 100% Guarantee

Free Download Real Questions & Answers **PDF** and **VCE** file from:

https://www.geekcert.com/looker-business-analyst.html

## 100% Passing Guarantee 100% Money Back Assurance

Following Questions and Answers are all new published by Google Official Exam Center

Instant Download After Purchase

- 100% Money Back Guarantee
- 😳 365 Days Free Update
- 800,000+ Satisfied Customers

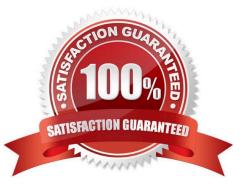

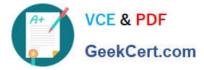

#### **QUESTION 1**

An analyst has created a line chart with Value Labels enabled, but the values are too long and need to be abbreviated.

Which visualization option should the analyst utilize to alter the display of the value labels?

- A. Axis Value Labels
- B. Value Format
- C. Label Rotation
- D. Time Label Format

Correct Answer: B

#### **QUESTION 2**

An analyst needs to send a daily PDF to three different stores and wants it to contain five visualizations of KPI data. Each store\\'s users must receive only the data filtered for that store. The analyst needs to see all store data in Looker.

What should the analyst build to accommodate these requirements?

- A. Three dashboards, one for each store
- B. Three schedules filtered by store
- C. Five schedules, one for each visualization
- D. A dashboard with three filters, one for each store

Correct Answer: D

#### **QUESTION 3**

An analyst has a dashboard with a single filter on Created Date "is in the past year", but a tile on the dashboard is returning results for only the past 7 days. When the analyst selects "Explore from Here" on the tile, there are filters on both Created Date "is in the past year" and Created Time "is in the past 7 days".

How should the analyst make sure that only the filter set on the dashboard is applied to the tile?

A. After selecting Explore from Here on the tile, remove the filter on Created Time and hit Save.

B. After selecting Edit on the tile, add a filter on Created Date and hit Save.

- C. Edit the dashboard Created Date filter to update the tile\\'s Created Time field under Tiles to Update.
- D. Edit the dashboard Created Date filter to update the tile\\'s Created Time filter under Filters to Update.

Correct Answer: D

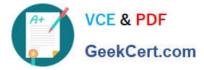

#### **QUESTION 4**

An analyst is creating a map that colors cities by their population. After adding fields and selecting the

Interactive Map visualization, the analyst receives this error message:

"At least one dimension should be of type Location or have a map\_layer specified".

There are currently three fields in the Explore:

- City Name (Dimension)
- Population (Measure)
- Number of Museums (Measure)
- What should the analyst do to resolve this error?
- A. Remove the Number of Museums measure from the Explore
- B. Select the Static Map visualization instead of Interactive
- C. Contact the LookML Developer
- D. Add a table calculation that evaluates location (\${cities.city\_name})

Correct Answer: D

#### **QUESTION 5**

An analyst needs to filter the sum of the sales between 12 complete months ago to the last 9 complete months ago.

How can the analyst create this filter condition?

- A. Custom filter "is in the past" 12 months AND "is before" "relative" 9 months ago
- B. Sales Closing Date "matches advanced" "12 months ago for 3 months"
- C. Sales Closing Date "is in the past" 12 months OR "is before" "relative" 9 months ago
- D. Sales Closing Date "matches advanced" "between 12 months ago and 9 months ago"

Correct Answer: A

Latest LOOKER-BUSINESS-ANALYST Dumps

LOOKER-BUSINESS-ANALYST VCE Dumps LOOKER-BUSINESS-ANALYST Braindumps